## **ขั้นตอนการใช้บริการระบบการจองคิวส่งตัวอย่างน้ำ ศูนย์ห้องปฏิบัติการกรมอนามัย**

- 1. เข้าเว็บไซต์ของศูนย์ห้องปฏิบัติการกรมอนามัย (<https://rldc.anamai.moph.go.th/th>)
- 2. คลิกที่ "ระบบคิวการส่งตัวอย่างน้ำ" ที่แถบเครื่องมือด้านล่าง ดังภาพ

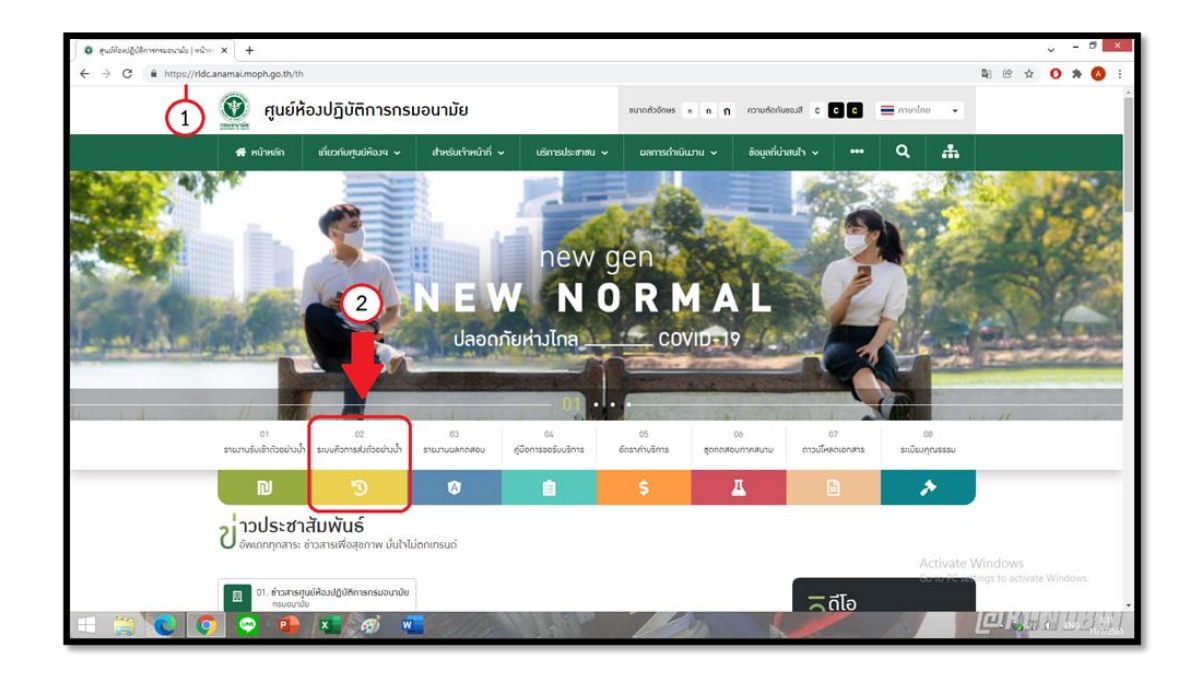

3. สมัครเข้าใช้งานในระบบ (กรอกข้อมูล)

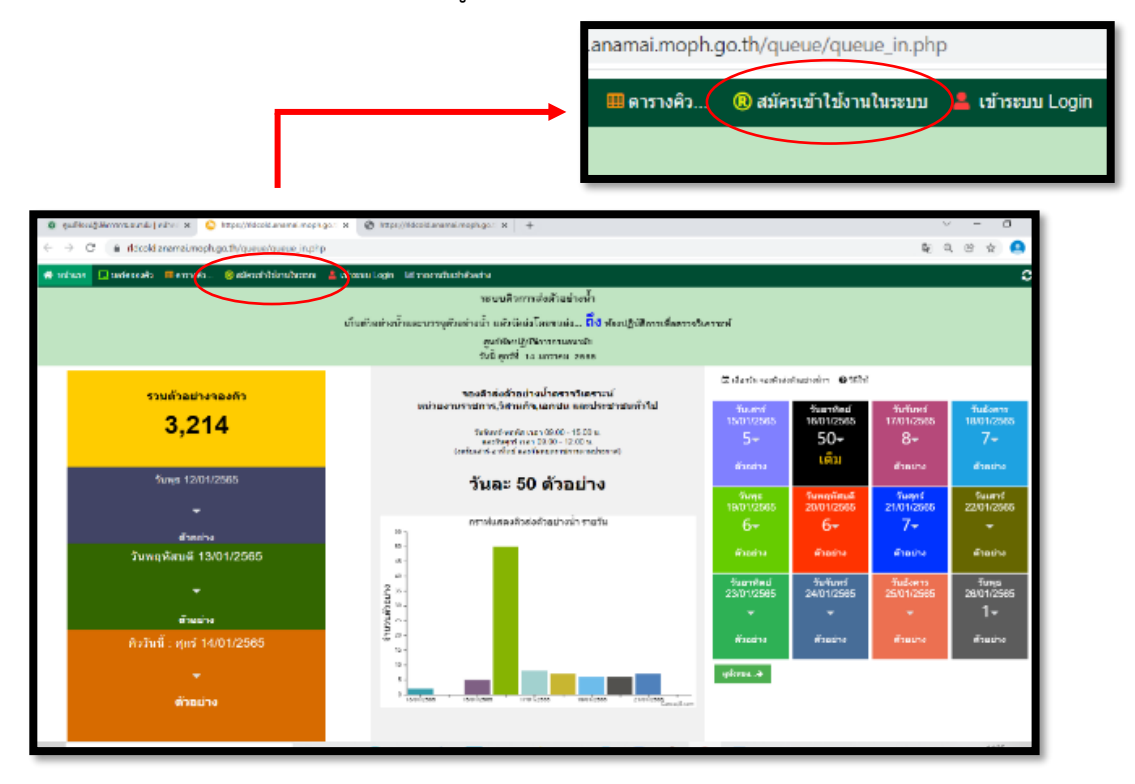

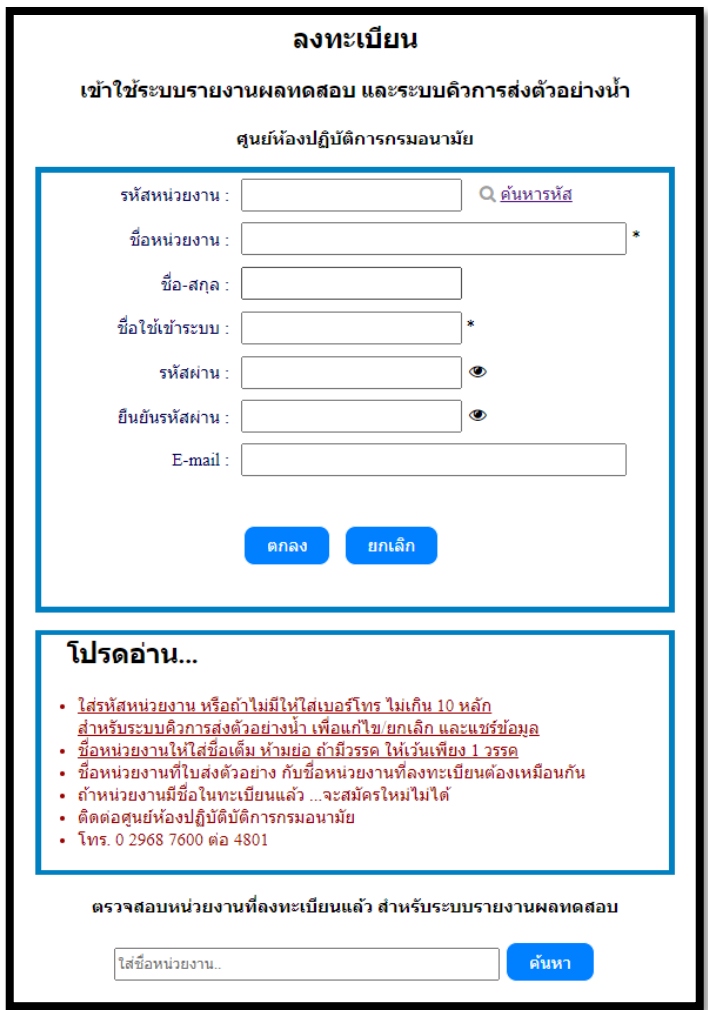

- 4. การเข้าระบบคิวการส่งตัวอย่างน้ำ
	- 4.1 คลิก Login

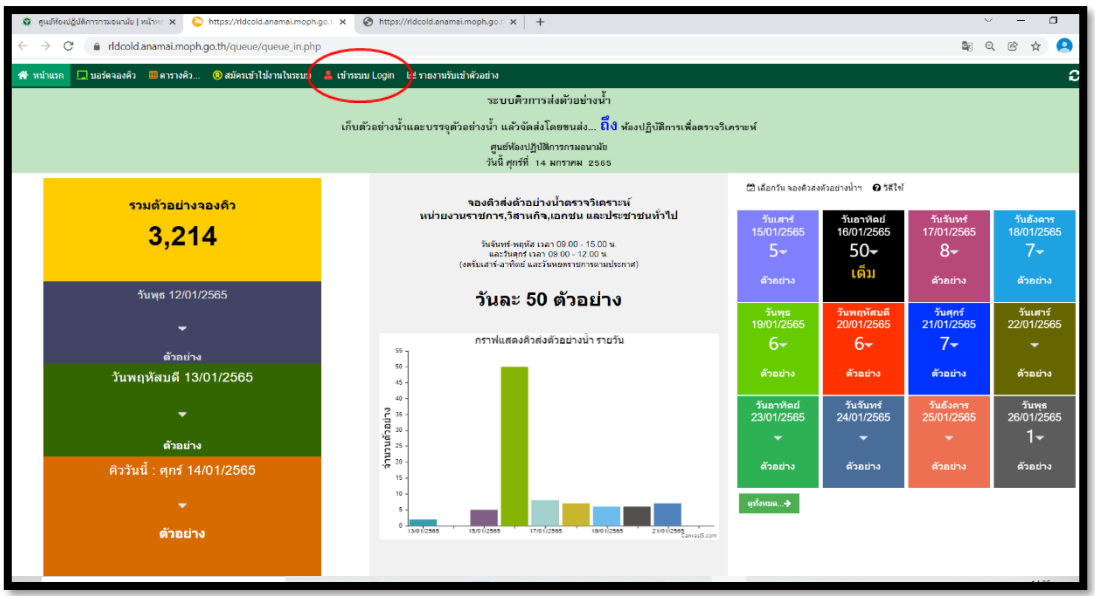

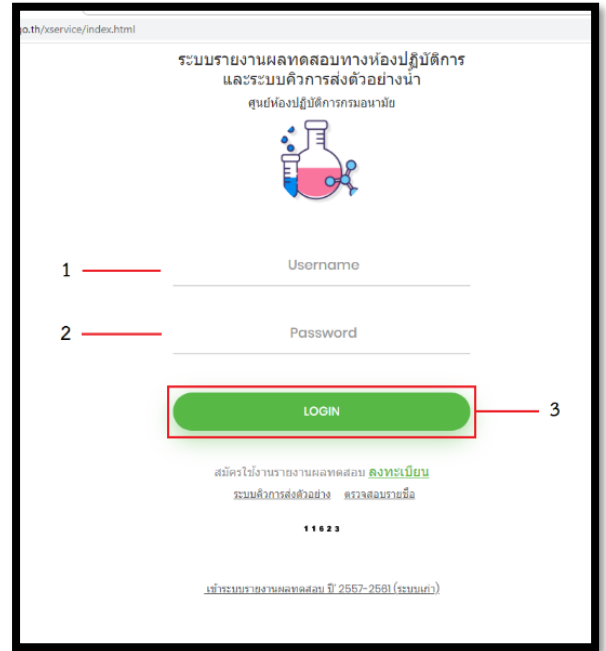

4.2 คลิกเลือกระบบคิวการส่งตัวอย่างน้ำและวันที่ท่านส่งตัวอย่างน้ำถึงศูนย์ห้องปฏิบัติการกรมอนามัย

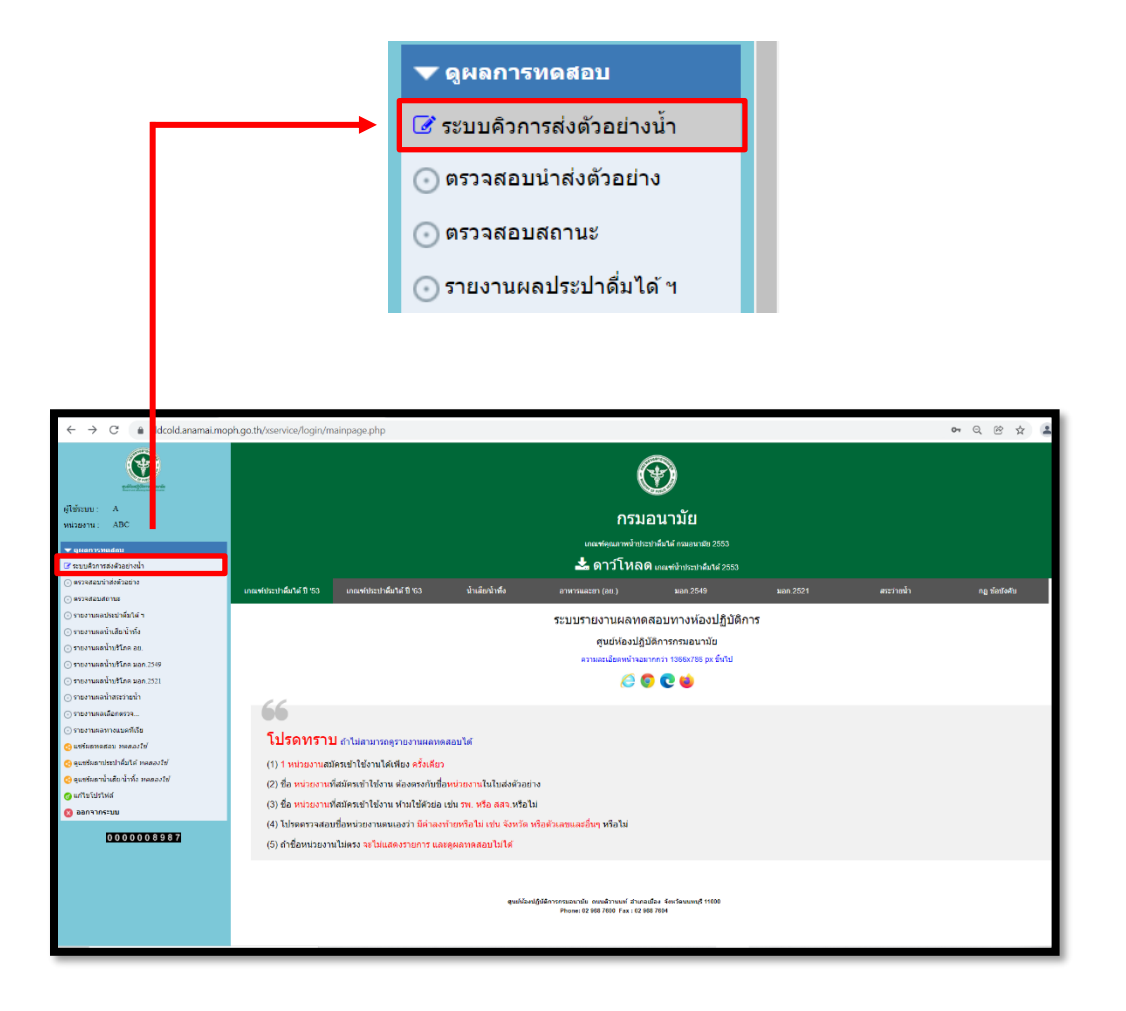

4.3 เลือกวันที่ท่านส่งตัวอย่างน้ำถึงศูนย์ห้องปฏิบัติการกรมอนามัย

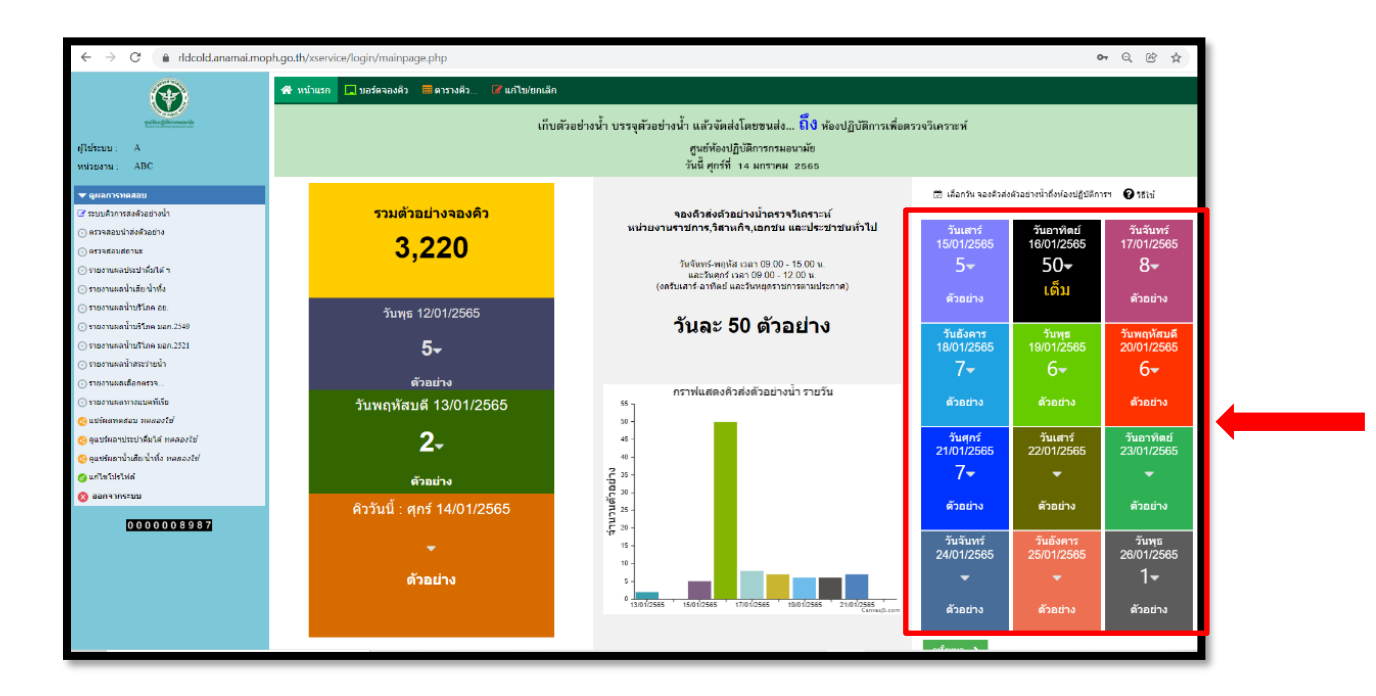

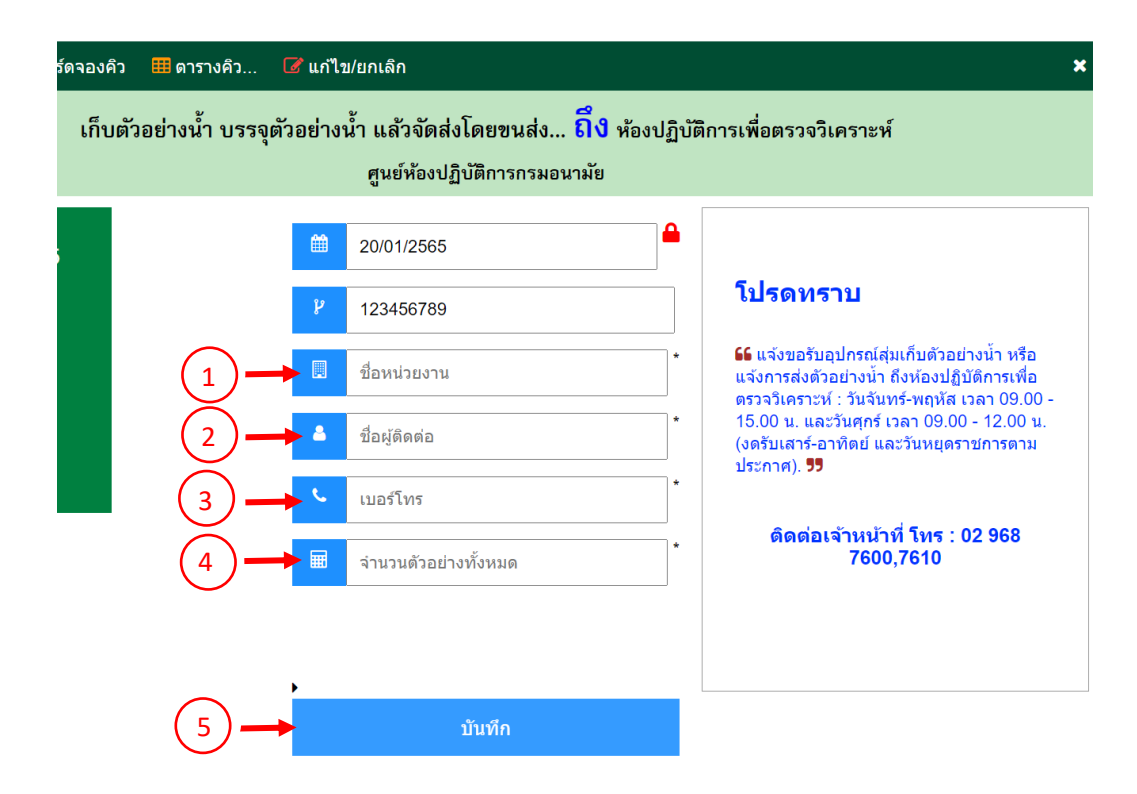

## 5. การตรวจสอบการจองคิวการส่งตัวอย่างน้ำ

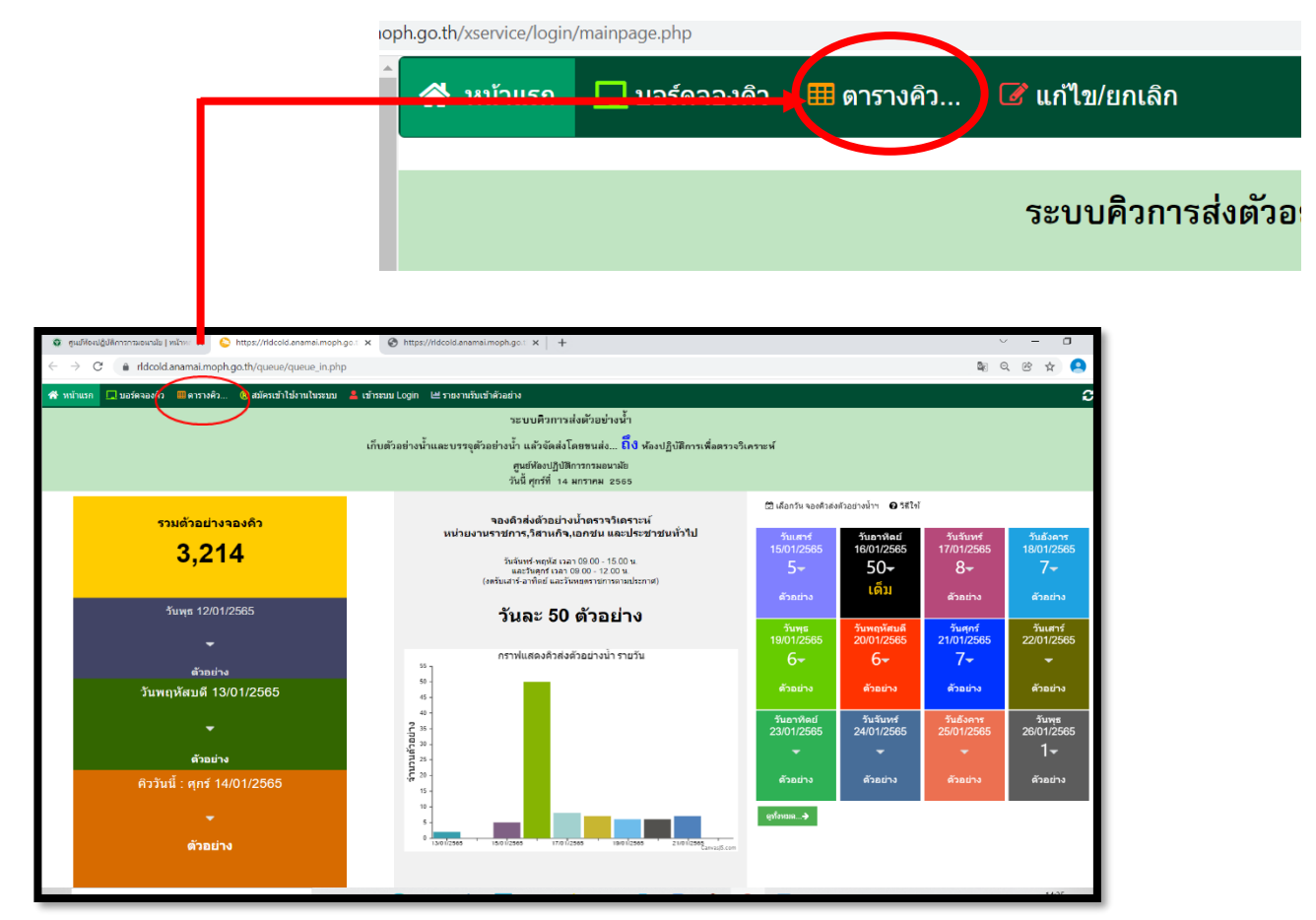

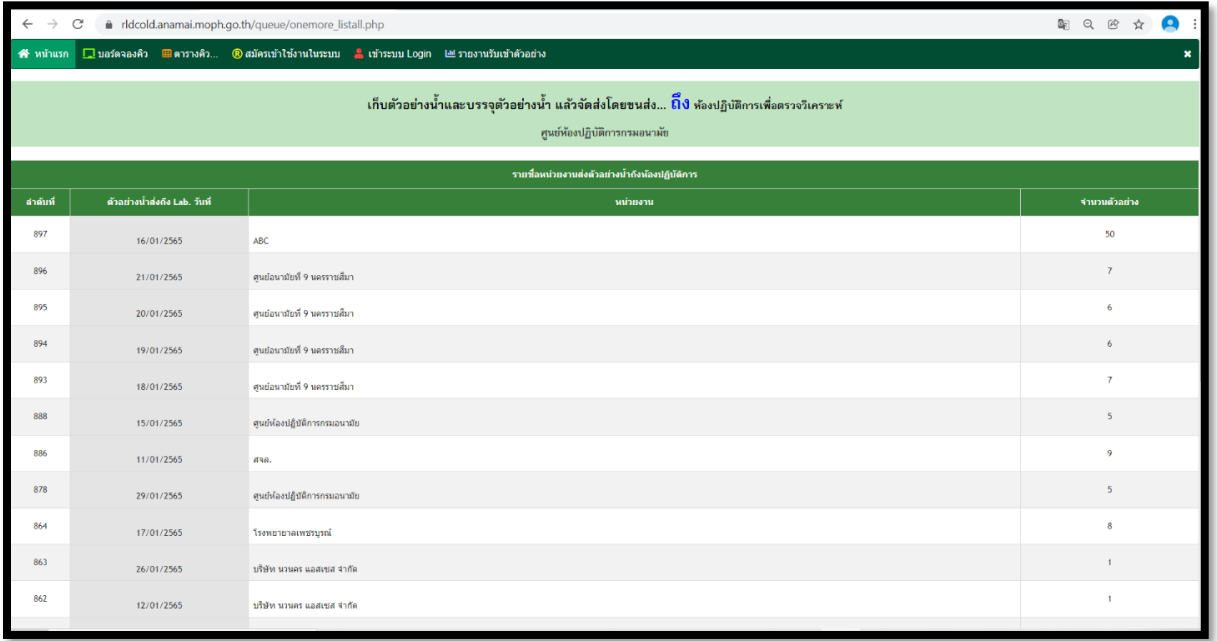